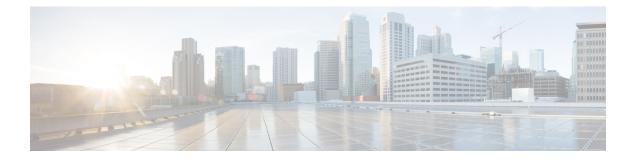

# **Software Entitlement Commands**

For detailed information about software entitlement concepts, configuration tasks, and examples, see the *Software Entitlement on Cisco IOS XR Software* module in *System Management Configuration Guide for Cisco CRS Routers*.

- clear license, on page 2
- clear license log, on page 3
- hw-module linecard throughput, on page 4
- license, on page 6
- license add, on page 7
- license backup, on page 9
- license move, on page 10
- license move slot, on page 12
- license pool create, on page 14
- license pool remove, on page 15
- license remove, on page 16
- license restore, on page 18
- license save credential, on page 19
- show hw-module linecard throughput, on page 21
- show license, on page 23
- show license active, on page 25
- show license allocated, on page 27
- show license available, on page 29
- show license backup, on page 31
- show license chassis, on page 33
- show license evaluation, on page 34
- show license expired, on page 36
- show license features, on page 38
- show license file, on page 39
- show license log, on page 41
- show license pools, on page 43
- show license udi, on page 45
- show license status, on page 47

## clear license

To delete all licenses from the router persistent storage, use the **clear license** command in administration EXEC mode.

|                  | clear license                                                                                                    |                                                              |       |  |
|------------------|----------------------------------------------------------------------------------------------------|--------------------------------------------------------------|-------|--|
| Command Default  | No default behavior or values                                                                                                    |                                                              |       |  |
| Command Modes    | Administration EXEC                                                                                                    |                                                              |       |  |
| Command History  | Release                                                                                                    | Modification                                                 |       |  |
|                  | Release 3.5.0                                                                                                    | This command was introduced.                                 |       |  |
| Usage Guidelines | To use this command, you must be in a user group associated with a task group that includes appropriate task IDs. If the user group assignment is preventing you from using a command, contact your AAA administrator for assistance.<br>The <b>clear license</b> command removes all licenses from the router persistent storage. |                                                              |       |  |
| Task ID          | Task IDOpepkg-mgmtexc                                                                                                    | ecute                                                        |       |  |
|                  | In the following example, all licenses are removed from the router:                                                                                                    |                                                              |       |  |
|                  | 1 - 1                                                                                                    | UO:router# <b>admin</b><br>UO:router(admin)# <b>clear li</b> | cense |  |

## clear license log

To clear the operational or administrative logs for the license system, use the **clear license log** command in administration EXEC mode.

clear license log {operational | administration}

| Syntax Description | <b>operational</b> Clears the operational logs for the license system.                                                                                                    |
|--------------------|----------------------------------------------------------------------------------------------------|
|                    | administration Clears the administration logs for the license system.                                                                                                    |
| Command Default    | No default behavior or values                                                                                                    |
| Command Modes      | Administration EXEC                                                                                                    |
| Command History    | Release Modification                                                                                                    |
|                    | Release 3.5.0 This command was introduced.                                                                                                    |
| Usage Guidelines   | To use this command, you must be in a user group associated with a task group that includes appropriate task IDs. If the user group assignment is preventing you from using a command, contact your AAA administrator for assistance. |
|                    | Use the <b>clear license log</b> command to clear either the operational or administrative logs for the license system. To view the logs, use the <b>show license log</b> command. The license log does not persist between reloads.  |
| Task ID            | Task ID Operations                                                                                                    |
|                    | pkg-mgmt read                                                                                                    |
|                    | The following example illustrates how to use the <b>clear license log</b> command to clear the operational logs:                                                                                                    |
|                    | RP/0/RP0/CPU0:router# <b>admin</b><br>RP/0/RP0/CPU0:router(admin)# <b>clear license log operational</b>                                                                                                    |
|                    | Related Topics<br>show license log, on page 41                                                                                                    |

## hw-module linecard throughput

To configure the throughput for a modular services card (MSC), use the **hw-module linecard throughput** command in global configuration mode. To revert to the default throughput, use the **no** form of this command.

hw-module linecard throughput {20g | 40g}location*node-id* no hw-module linecard throughput {20g | 40g}location*node-id* 

| Syntax Description | <b>20g</b>   <b>40g</b> Specifies whether the node should operate at 40 Gbps or 20 Gbps.                                                                                                    |                                            |                                                                                                    |
|--------------------|----------------------------------------------------------------------------------------------------|--------------------------------------------|----------------------------------------------------------------------------------------------------|
|                    | <b>location</b> <i>node-id</i> Specifies the node to configure. The <i>node-id</i> argument is expressed in <i>rack/slot/module</i> notation.                                                                                                    |                                            |                                                                                                    |
| Command Default    | The default                                                                                                    | throughp                                   | out is 20 Gbps.                                                                                                    |
| Command Modes      | Global conf                                                                                                    | iguration                                  |                                                                                                    |
| Command History    | Release                                                                                                    | Modi                                       | fication                                                                                                    |
|                    | Release 3.5                                                                                                    |                                            | command was<br>luced.                                                                                                    |
| Usage Guidelines   | To use this command, you must be in a user group associated with a task group that includes appropriate task IDs. If the user group assignment is preventing you from using a command, contact your AAA administrator for assistance.                                                         |                                            |                                                                                                    |
|                    | entitlement<br>added to you<br>however, us                                                                                                    | to one the<br>ur router<br>e the <b>hw</b> | but is 20 Gbps. If you upgrade your release from one that does not support software<br>at does, and you have MSCs in your router operating at 40 Gbps, an implicit license is<br>so that you can continue to operate at 40 Gbps for a limited period of time. You must,<br><b>r-module linecard throughput</b> command to enable the MSC throughput to 40 Gbps.<br>Is continue to operate at 20 Gbps. |
|                    | Implicit licenses expire after a set period of time. You should install permanent licenses for all MSCs that you want to operate at 40 Gbps. Refer to the <i>Software Entitlement on Cisco IOS XR Software</i> module in <i>System Management Configuration Guide for Cisco CRS Routers</i> . |                                            |                                                                                                    |
| Task ID            | Task Op<br>ID                                                                                                    | erations                                   |                                                                                                    |
|                    | interface rea<br>wr                                                                                                    | ,                                          |                                                                                                    |

The following example shows how to configure a node to operate at 40 Gbps:

RP/0/RP0/CPU0:router# configure
RP/0/RP0/CPU0:router(config)# hw-module linecard throughput 40 location 0/6/0

### **Related Topics**

show hw-module linecard throughput, on page 21

## license

To configure a license to be used for specific slots or for any slots, use the **license** command in administration configuration mode. To remove the configuration of the license, use the **no** form of this command.

license *feature-id* [{type [{evaluation | permanent}] | location *node-id*}] no license *feature-id* [{type [{evaluation | permanent}] | location *node-id*}]

| Syntax Description | feature-id                                                                                                    | Identifier for the feature.         (Optional) Specifies whether the license is evaluation or permanent.                       |  |  |  |
|--------------------|----------------------------------------------------------------------------------------------------|----------------------------------------------------------------------------------------------------|--|--|--|
|                    | type [evaluation   permanent]                                                                                                    |                                                                                                    |  |  |  |
|                    | location node-id                                                                                                    | (Optional) Specifies the location of the card. The <i>node-id</i> argument is entered in the <i>rack/slot/module</i> notation. |  |  |  |
| Command Default    | Licenses are not configured.                                                                                                    |                                                                                                    |  |  |  |
| Command Modes      | Administration configuration                                                                                                    |                                                                                                    |  |  |  |
| Command History    | Release Modification                                                                                                    |                                                                                                    |  |  |  |
|                    | Release 4.0.0 This command was introduced.                                                                                                    |                                                                                                    |  |  |  |
| Usage Guidelines   | To use this command, you must be in a user group associated with a task group that includes appropriate task IDs. If the user group assignment is preventing you from using a command, contact your AAA administrator for assistance.                                                                                   |                                                                                                    |  |  |  |
|                    | If the <b>license</b> command is not configured during a license acquisition, the acquisition fails. This command is required to be configured for every licensed feature starting in Cisco IOS XR Release 4.0.0.                                                                                                    |                                                                                                    |  |  |  |
|                    | Licenses can be optionally configured as either permanent or evaluation. If no location is specified, the license is considered a flexible license available for any location. When a specific location is configured, the feature allowed by the license is considered slot-specific and bound to specific slots only. |                                                                                                    |  |  |  |
| Task ID            | Task ID Operation                                                                                                    |                                                                                                    |  |  |  |
|                    | pkg-mgmt read,<br>write                                                                                                    |                                                                                                    |  |  |  |
|                    | The following example shows how to configure a license to a specific slot:                                                                                                    |                                                                                                    |  |  |  |
|                    | <pre>RP/0/RSP0/CPU0:router(admin-config)# license A9K-ADV-VIDEO-LIC type permanent<br/>location 0/1/cpu0</pre>                                                                                                    |                                                                                                    |  |  |  |
|                    | Related Topics                                                                                                    |                                                                                                    |  |  |  |

show license, on page 23

### license add

To add a license to a secure domain router (SDR) license pool, use the **license add** command in administration EXEC mode.

license add [tar] license-name [sdr sdr-name]

| Syntax Description | license-name                                                                                                    |                                     | (Optional) Indicates that the license file is contained in a tar<br>file.<br>Name and location of the license file to be added. The license<br>file can be local to the system or a remote file on a TFTP<br>server. |  |
|--------------------|----------------------------------------------------------------------------------------------------|-------------------------------------|----------------------------------------------------------------------------------------------------|--|
|                    |                                                                                                    |                                     |                                                                                                    |  |
| Command Default    | License is ad                                                                                                    | ded to the owner SDR.               |                                                                                                    |  |
| Command Modes      | Administratio                                                                                                    | on EXEC                             |                                                                                                    |  |
| Command History    | Release                                                                                                    | Modification                        | _                                                                                                    |  |
|                    | Release 3.5.0                                                                                                    | ) This command was introduced.      | _                                                                                                    |  |
|                    | Release 4.0.0                                                                                                    | ) The <b>tar</b> keyword was added. | _                                                                                                    |  |
| Usage Guidelines   | To use this command, you must be in a user group associated with a task group that includes appropriate task IDs. If the user group assignment is preventing you from using a command, contact your AAA administrator for assistance.                                                                                                    |                                     |                                                                                                    |  |
|                    | Use the <b>license add</b> command to add a license to an SDR license pool. The license file can be local to the system or a remote file on a TFTP server. The license file is stored in persistent storage on the router.                                                                                                    |                                     |                                                                                                    |  |
|                    | To acquire a license file, you must provide a manufacturing supplied product authorization key (PAK) and the license unique device identifier (UDI) of the chassis to the license registration tool at: https://tools.cisco.com/<br>SWIFT/Licensing/RegistrationServlet. To obtain the UDI of your chassis, use the <b>show license udi</b> command. |                                     |                                                                                                    |  |
|                    | By default, there is one license pool available. You can create specific license pools using the <b>license pool create</b> command. If a license is available for a specific SDR license pool, it cannot be used in another SDR, unless it is moved from one SDR license pool to another. Use the <b>license move</b> command.                      |                                     |                                                                                                    |  |
| Task ID            | Task ID 0                                                                                                    | perations                           |                                                                                                    |  |
|                    | pkg-mgmt execute                                                                                                    |                                     |                                                                                                    |  |
|                    |                                                                                                    |                                     |                                                                                                    |  |

The following example shows how to add a software license to the owner SDR:

RP/0/RP0/CPU0:router# admin
RP/0/RP0/CPU0:router(admin)# license add disk1:/P1-LIC-8\_TBA09370035\_20070207195224661.lic

License command "license add disk1:/P1-LIC-8\_TBA09370035\_20070207195224661.lic
sdr Owner" completed successfully.

#### **Related Topics**

license move, on page 10 show license udi, on page 45 license pool create, on page 14

# license backup

To back up all licenses contained on the persistent storage of the router, use the **license backup** command in administration EXEC mode.

license backup backup-file

| IDs. If the user group assignment is preventing you from using a command, contact your for assistance.         Use the license backup command to back up the licenses stored in the persistent storag recommend this so that you can restore the licenses at one time while recovering from a The destination location can be local to the system; in other words, a flash disk or hard d can be a remote file on a TFTP or rcp server. The license information includes the license operational information, such as the slot the licenses are allocated to and the current license If the backup file already exists, you are prompted to confirm before the file is overwritt When licenses are backed up, they can be restored as required using the license restore         Task ID       Task ID Operations         pkg-mgmt execute       The following example shows how to back up the licenses on a router:         RP/0/RP0/CPU0:router# admin RP/0/RP0/CPU0:router(admin)# license backup disk1:/license_back         License command "license backup disk1:/license_back" completed successful:         Related Topics                                                                                                    | Syntax Description | <i>backup-file</i> Name and location of the backup file to be created or modified. This can be a local file, or a remote file on a TFTP or rcp server.                                                                                                    |  |  |  |
|----------------------------------------------------------------------------------------------------|--------------------|----------------------------------------------------------------------------------------------------|--|--|--|
| Command History       Release       Modification         Release 3.5.0       This command was introduced.         Usage Guidelines       To use this command, you must be in a user group associated with a task group that inclu IDs. If the user group assignment is preventing you from using a command, contact your for assistance.         Use the license backup command to back up the licenses stored in the persistent storage recommend this so that you can restore the licenses at one time while recovering from a The destination location can be local to the system; in other words, a flash disk or hard d can be a remote file on a TFTP or rcp server. The license information includes the license operational information, such as the slot the licenses are allocated to and the current license operational information, such as the slot the licenses are allocated to and the current license If the backup file already exists, you are prompted to confirm before the file is overwritt When licenses are backed up, they can be restored as required using the license restore         Task ID       Task ID Operations         pkg-mgmt execute         The following example shows how to back up the licenses on a router:         RP/0/RP0/CPU0:router# admin         RP/0/RP0/CPU0:router (admin) # license backup disk1:/license_back" completed successful:         Related Topics                          | Command Default    | No default behavior or values                                                                                                    |  |  |  |
| Release 3.5.0 This command was introduced.         Usage Guidelines       To use this command, you must be in a user group associated with a task group that inclu IDs. If the user group assignment is preventing you from using a command, contact your for assistance.         Use the license backup command to back up the licenses stored in the persistent storag recommend this so that you can restore the licenses at one time while recovering from a The destination location can be local to the system; in other words, a flash disk or hard do can be a remote file on a TFTP or rep server. The license information includes the license operational information, such as the slot the licenses are allocated to and the current license. If the backup file already exists, you are prompted to confirm before the file is overwritt When licenses are backed up, they can be restored as required using the license restore         Task ID       Task ID Operations         pkg-mgmt execute       The following example shows how to back up the licenses on a router:         RP/0/RP0/CPU0:router# admin       RP/0/RP0/CPU0:router# admin         RP/0/RP0/CPU0:router(admin)# license backup disk1:/license_back       License command "license backup disk1:/license_back" completed successful:         Related Topics       Related Topics       Related Topics                                                      | Command Modes      | Administration EXEC                                                                                                    |  |  |  |
| introduced.         Usage Guidelines         To use this command, you must be in a user group associated with a task group that inclu         IDs. If the user group assignment is preventing you from using a command, contact your         for assistance.         Use the license backup command to back up the licenses stored in the persistent storage         recommend this so that you can restore the licenses at one time while recovering from a         The destination location can be local to the system; in other words, a flash disk or hard d         can be a remote file on a TFTP or rep server. The license information includes the license         operational information, such as the slot the licenses are allocated to and the current license         operational information, such as the slot the licenses are allocated to and the current license         If the backup file already exists, you are prompted to confirm before the file is overwritt         When licenses are backed up, they can be restored as required using the license restored         Task ID <b>Task ID Operations</b> pkg-mgmt execute       The following example shows how to back up the licenses on a router:         RP/0/RP0/CPU0:router# admin       RP/0/RP0/CPU0:router# admin         RP/0/RP0/CPU0:router(admin)# license backup disk1:/license_back" completed successful:         Related Topics       Related Topics | Command History    | Release Modification                                                                                                    |  |  |  |
| IDs. If the user group assignment is preventing you from using a command, contact your for assistance.         Use the license backup command to back up the licenses stored in the persistent storag recommend this so that you can restore the licenses at one time while recovering from a The destination location can be local to the system; in other words, a flash disk or hard d can be a remote file on a TFTP or rcp server. The license information includes the license operational information, such as the slot the licenses are allocated to and the current license If the backup file already exists, you are prompted to confirm before the file is overwritt When licenses are backed up, they can be restored as required using the license restore         Task ID       Task ID Operations         pkg-mgmt execute         The following example shows how to back up the licenses on a router:         RP/0/RP0/CPU0:router# admin RP/0/RP0/CPU0:router(admin)# license backup disk1:/license_back         License command "license backup disk1:/license_back" completed successful:         Related Topics                                                                                                    |                    |                                                                                                    |  |  |  |
| recommend this so that you can restore the licenses at one time while recovering from a<br>The destination location can be local to the system; in other words, a flash disk or hard d<br>can be a remote file on a TFTP or rcp server. The license information includes the license<br>operational information, such as the slot the licenses are allocated to and the current licenses<br>If the backup file already exists, you are prompted to confirm before the file is overwritt<br>When licenses are backed up, they can be restored as required using the <b>license restore</b><br><b>Task ID Task ID Operations</b><br>pkg-mgmt execute<br>The following example shows how to back up the licenses on a router:<br>RP/0/RP0/CPU0:router# admin<br>RP/0/RP0/CPU0:router (admin)# license backup disk1:/license_back<br>License command "license backup disk1:/license_back" completed successful.<br><b>Related Topics</b>                                                                                                    | Usage Guidelines   | To use this command, you must be in a user group associated with a task group that includes appropriate task IDs. If the user group assignment is preventing you from using a command, contact your AAA administrator for assistance.                                                                                                    |  |  |  |
| When licenses are backed up, they can be restored as required using the license restore         Task ID       Task ID         Operations         pkg-mgmt       execute         The following example shows how to back up the licenses on a router:         RP/0/RP0/CPU0:router# admin         RP/0/RP0/CPU0:router(admin)# license backup disk1:/license_back         License command "license backup disk1:/license_back" completed successful:         Related Topics                                                                                                    |                    | Use the <b>license backup</b> command to back up the licenses stored in the persistent storage on the router. We recommend this so that you can restore the licenses at one time while recovering from a failed disk situation. The destination location can be local to the system; in other words, a flash disk or hard disk. Alternatively, it can be a remote file on a TFTP or rcp server. The license information includes the licenses as well as the operational information, such as the slot the licenses are allocated to and the current license operation identifier. |  |  |  |
| Task ID       Task ID       Operations         pkg-mgmt       execute         The following example shows how to back up the licenses on a router:         RP/0/RP0/CPU0:router# admin         RP/0/RP0/CPU0:router admin)# license backup disk1:/license_back         License command "license backup disk1:/license_back" completed successful:         Related Topics                                                                                                    |                    | If the backup file already exists, you are prompted to confirm before the file is overwritten.                                                                                                    |  |  |  |
| pkg-mgmt execute<br>The following example shows how to back up the licenses on a router:<br>RP/0/RP0/CPU0:router# admin<br>RP/0/RP0/CPU0:router(admin)# license backup disk1:/license_back<br>License command "license backup disk1:/license_back" completed successful:<br>Related Topics                                                                                                    |                    | When licenses are backed up, they can be restored as required using the license restore command.                                                                                                    |  |  |  |
| The following example shows how to back up the licenses on a router:<br>RP/0/RP0/CPU0:router# admin<br>RP/0/RP0/CPU0:router(admin)# license backup disk1:/license_back<br>License command "license backup disk1:/license_back" completed successful:<br>Related Topics                                                                                                    | Task ID            | Task ID Operations                                                                                                    |  |  |  |
| RP/0/RP0/CPU0:router# admin<br>RP/0/RP0/CPU0:router(admin)# license backup disk1:/license_back<br>License command "license backup disk1:/license_back" completed successful:<br>Related Topics                                                                                                    |                    | pkg-mgmt execute                                                                                                    |  |  |  |
| RP/0/RP0/CPU0:router(admin)# license backup disk1:/license_back License command "license backup disk1:/license_back" completed successful: Related Topics                                                                                                    |                    | The following example shows how to back up the licenses on a router:                                                                                                    |  |  |  |
| Related Topics                                                                                                    |                    |                                                                                                    |  |  |  |
| ·                                                                                                    |                    | License command "license backup disk1:/license_back" completed successfully.                                                                                                    |  |  |  |
|                                                                                                    |                    | •                                                                                                    |  |  |  |
| license restore, on page 18<br>show license backup, on page 31                                                                                                    |                    | license restore, on page 18                                                                                                    |  |  |  |

## license move

To move a license from one secure domain router (SDR) license pool to another, use the **license move** command in administration EXEC mode.

license move feature-id {allcount} sdr source-sdr-name sdr dest-sdr-name[{evaluation | permanent}]

| Syntax Description | <i>feature-id</i> Identifier for the feature entitled in the licenses to be moved. You can display available licenses using the <b>show license</b> command.                                                                          |                                                                                                    |  |  |
|--------------------|----------------------------------------------------------------------------------------------------|----------------------------------------------------------------------------------------------------|--|--|
|                    | all                                                                                                    | all Specifies to move all available licenses with the specific feature identifier.                                                                                                    |  |  |
|                    | count                                                                                                    | Number of licenses to move.                                                                                                    |  |  |
|                    | sdr source-sdr-name                                                                                                    | Specifies the SDR license pool from which to move the specified licenses. The <i>source-sdr-name</i> argument is the name assigned to the SDR.                                                                                                    |  |  |
|                    | sdr dest-sdr-nameSpecifies the SDR license pool to which the license should be moved. The<br>source-sdr-name argument is the name assigned to the SDR.                                                                                |                                                                                                    |  |  |
|                    | evaluation Specifies to move an evaluation license.                                                                                                    |                                                                                                    |  |  |
|                    | permanent                                                                                                    | Specifies to move a permanent license.                                                                                                    |  |  |
| Command Default    | No default behavior or values                                                                                                    |                                                                                                    |  |  |
| Command Modes      | Administration EXEC                                                                                                    |                                                                                                    |  |  |
| Command History    | Release Modification                                                                                                    |                                                                                                    |  |  |
|                    | Release 3.5.0 This command was introduced.                                                                                                    |                                                                                                    |  |  |
|                    | Release 3.9.0 The evaluation and permanent keywords were added.                                                                                                    |                                                                                                    |  |  |
| Usage Guidelines   | To use this command, you must be in a user group associated with a task group that includes appropriate task IDs. If the user group assignment is preventing you from using a command, contact your AAA administrator for assistance. |                                                                                                    |  |  |
|                    | By default, there is only one license pool available. If you have created multiple license pools, you can use the <b>license move</b> command to move the license to a different SDR license pool.                                    |                                                                                                    |  |  |
|                    | To move licenses betw<br><b>remove</b> command, and<br>between routers, you a                                                                                                    | The <b>license move</b> command is used only to move licenses between SDR license pools on the same router.<br>To move licenses between routers, you must first remove the license from the original router using the <b>license remove</b> command, and then add it to the new router using the <b>license add</b> command. To move licenses between routers, you also need to generate a new license key on Cisco.com. The license registration tool is located at https://tools.cisco.com/SWIFT/Licensing/RegistrationServlet. |  |  |
|                    | Licenses can be moved only if they are in the available state. In other words, you have to clear the feature configuration before a license can be released back to the appropriate license pool.                                     |                                                                                                    |  |  |
|                    |                                                                                                    |                                                                                                    |  |  |

### Task ID Task ID

pkg-mgmt execute

Operations

The following example shows how to move a license from one license pool to another:

RP/0/RP0/CPU0:router# admin
RP/0/RP0/CPU0:router(admin)# license move crs-msc-40g sdr owner sdr mysdr

#### **Related Topics**

license add, on page 7 show license, on page 23

## license move slot

To move a license from one slot to another, use the **license move slot** command in EXEC or administration EXEC mode.

license move *feature-id* slot [*count*] from {*node-id* | allocated} to {*node-id* | available}[{evaluation | permanent}]

| Syntax Description | feature-id                                                                                                    | Identifier for the feature entitled in the licenses to be moved. You can display available licenses using the show license, on page 23 command.                                                                                                    |  |  |  |  |
|--------------------|----------------------------------------------------------------------------------------------------|----------------------------------------------------------------------------------------------------|--|--|--|--|
|                    | count                                                                                                    | Number of licenses to move. This argument cannot be used in conjunction with the <b>allocated</b> and <b>available</b> keywords.                                                                                                    |  |  |  |  |
|                    | from                                                                                                    | Specifies from where to move the specified licenses.                                                                                                    |  |  |  |  |
|                    | node-id                                                                                                    | Specific node from which to move the license.                                                                                                    |  |  |  |  |
|                    | <b>allocated</b> Specifies to move all allocated licenses with the specific feature identifier. This keyword be used in conjunction with the <b>available</b> keyword.                                                                |                                                                                                    |  |  |  |  |
|                    | to                                                                                                    | toSpecifies to where to move the specified licenses.node-idSpecific node to which to move the license.availableSpecifies to move the specified allocated licenses into the available state. This keyword must<br>be used in conjunction with the allocated keyword. |  |  |  |  |
|                    | node-id                                                                                                    |                                                                                                    |  |  |  |  |
|                    | available                                                                                                    |                                                                                                    |  |  |  |  |
|                    | evaluation Specifies to move an evaluation license.                                                                                                    |                                                                                                    |  |  |  |  |
|                    | <b>permanent</b> Specifies to move a permanent license.                                                                                                    |                                                                                                    |  |  |  |  |
| Command Default    | One license is                                                                                                    | moved.                                                                                                    |  |  |  |  |
| Command Modes      | Administration EXEC                                                                                                    |                                                                                                    |  |  |  |  |
|                    | EXEC                                                                                                    |                                                                                                    |  |  |  |  |
| Command History    | Release                                                                                                    | Modification                                                                                                    |  |  |  |  |
| Usage Guidelines   | Release 3.5.0                                                                                                    | This command was introduced.                                                                                                    |  |  |  |  |
|                    | Release 3.9.0 The evaluation and permanent keywords were added.                                                                                                    |                                                                                                    |  |  |  |  |
|                    | To use this command, you must be in a user group associated with a task group that includes appropriate task IDs. If the user group assignment is preventing you from using a command, contact your AAA administrator for assistance. |                                                                                                    |  |  |  |  |
|                    | The license n                                                                                                    | nove slot command moves slot-based licenses from one slot to another slot on the same router.                                                                                                    |  |  |  |  |

Use the **allocated** keyword to move all allocated licenses into the available state. The **allocated** keyword must be used in conjunction with the **available** keyword. If no allocated licenses are available that match the feature identifier, the **license move slot** command revokes used licenses on the given slot.

If licenses are going to be revoked on the source card, a warning prompt is displayed.

Licenses can be moved only if they are in the available state. In other words, you have to clear the feature configuration before a license can be released back to the appropriate license pool.

| Task ID | Tas |
|---------|-----|
| Idak ID | 185 |

sk ID Operations

pkg-mgmt execute

The following example shows how to move a license from one slot to another:

```
RP/0/RP0/CPU0:router# admin
RP/0/RP0/CPU0:router(admin)# license move crs-msc-40g slot 1 from 0/1/cpu0 to 0/4/cpu0
```

The following example shows how to move all licenses to the available state:

```
RP/0/RP0/CPU0:router# admin
RP/0/RP0/CPU0:router(admin)# license move crs-msc-40g slot from allocated to available
```

#### **Related Topics**

license add, on page 7 show license, on page 23

# license pool create

|                    | To create a new SDR license pool, use the <b>license pool create</b> command in administration EXEC mode.<br><b>license pool create sdr</b> <i>sdr-name</i>                                                                                                    |                              |  |  |
|--------------------|----------------------------------------------------------------------------------------------------|------------------------------|--|--|
|                    |                                                                                                    |                              |  |  |
| Syntax Description | <b>sdr</b> <i>sdr-name</i> Creates a license pool on the specified SDR. The <i>sdr-name</i> argument is the name assit to the SDR.                                                                                                    |                              |  |  |
| Command Default    | No default bel                                                                                                    | havior or values             |  |  |
| Command Modes      | Administratio                                                                                                    | n EXEC                       |  |  |
| Command History    | Release                                                                                                    | Modification                 |  |  |
|                    | Release 3.5.0                                                                                                    | This command was introduced. |  |  |
| Usage Guidelines   | To use this command, you must be in a user group associated with a task group that includes appropriate task IDs. If the user group assignment is preventing you from using a command, contact your AAA administrator for assistance.                                                           |                              |  |  |
|                    | Before the license pool create command can be used, the SDR must exist.                                                                                                    |                              |  |  |
|                    | By default, there is only one license pool available. You can create a license pool for each SDR on the router. If there were any licenses in use on nodes in the SDR prior to creating the pool, the licenses are automatically moved to the newly created license pool.                       |                              |  |  |
|                    | When a license is associated with a specific SDR license pool, you cannot use it for entitlement on another SDR. To move a license from one license pool to another, use the <b>license move</b> command. Use the <b>license add</b> command to add licenses to the newly created license pool. |                              |  |  |
|                    | To remove an SDR license pool, use the <b>license pool remove</b> command.                                                                                                    |                              |  |  |
| Task ID            | Task ID Op                                                                                                    | erations                     |  |  |
|                    | pkg-mgmt exe                                                                                                    | ecute                        |  |  |
|                    | The following example shows how to create a new license pool for an SDR:                                                                                                    |                              |  |  |
|                    | RP/0/RP0/CPU0:router# <b>admin</b><br>RP/0/RP0/CPU0:router(admin)# <b>license pool create sdr mysdr</b>                                                                                                    |                              |  |  |
|                    | License command "license pool create mysdr" completed successfully.                                                                                                    |                              |  |  |
|                    | Related Topics                                                                                                    |                              |  |  |
|                    | -                                                                                                    | dd, on page 7                |  |  |
|                    | license m                                                                                                    | nove, on page 10             |  |  |
|                    | 1                                                                                                    | 1 15                         |  |  |

license pool remove, on page 15

### license pool remove

To remove a secure domain router (SDR) license pool, use the **license pool remove** command in administration EXEC mode.

license pool remove sdr sdr-name

| Syntax Description | sdr sdr-name | Creates a license pool on the SDR specified by <i>sdr-name</i> . The <i>sdr-name</i> argument is the |
|--------------------|--------------|----------------------------------------------------------------------------------------------------|
|                    |              | name assigned to the SDR.                                                                            |

**Command Default** No default behavior or values

**Command Modes** Administration EXEC

 Command History
 Release
 Modification

 Release 3.5.0
 This command was introduced.

#### Usage Guidelines

To use this command, you must be in a user group associated with a task group that includes appropriate task IDs. If the user group assignment is preventing you from using a command, contact your AAA administrator for assistance.

By default, there is only one license pool available. If you have created multiple license pools, you can use the **license pool remove** command to remove them as desired. You cannot remove the default license pool in the owner SDR.

If you remove a license pool that contains licenses, the licenses are automatically returned to the owner SDR license pool.

#### Task ID Task ID Operations

pkg-mgmt execute

The following example shows how to remove an SDR license pool:

RP/0/RP0/CPU0:router# admin
RP/0/RP0/CPU0:router(admin)# license pool remove sdr mysdr

License command "license pool remove sdr mysdr" completed successfully.

#### **Related Topics**

license pool create, on page 14

### license remove

To remove a license permanently from a router, use the **license remove** command in administration EXEC mode.

**license remove** *feature-id* {**id** | **ticket** *permission-ticket rehost-ticket*} [**sdr** *sdr-name*] {**evaluation** | **permanent**}

| Syntax Description | feature-id                                                                                                    | Identifier for the feature entitled in the licenses to be removed.<br>You can display available features using the show license<br>command. |  |  |  |
|--------------------|----------------------------------------------------------------------------------------------------|----------------------------------------------------------------------------------------------------|--|--|--|
|                    | id                                                                                                    | Specifies to remove licenses using a unique identifier of the license.                                                                      |  |  |  |
|                    | sdr sdr-name                                                                                                    | Removes the license from the specified SDR license pool.                                                                                    |  |  |  |
|                    | evaluation                                                                                                    | Specifies to move an evaluation license.                                                                                                    |  |  |  |
|                    | permanent                                                                                                    | Specifies to move a permanent license.                                                                                                    |  |  |  |
| Command Default    | None                                                                                                    |                                                                                                    |  |  |  |
| Command Modes      | Administration EXEC                                                                                                    |                                                                                                    |  |  |  |
| Command History    | Release Modification                                                                                                    |                                                                                                    |  |  |  |
|                    | Release 3.7.0 This command was introduced.                                                                                                    |                                                                                                    |  |  |  |
|                    | Release 3.9.0 The evaluation and permanent keywords were added.                                                                                                    |                                                                                                    |  |  |  |
| Usage Guidelines   | To use this command, you must be in a user group associated with a task group that includes appropriate task IDs. If the user group assignment is preventing you from using a command, contact your AAA administrator for assistance.                                                                                                    |                                                                                                    |  |  |  |
|                    | The <b>license remove</b> command permanently removes a license from the router and outputs a key or rehost ticket that can be used to prove that the license has been removed. This command accepts a permission ticket, obtained from CCO, that includes the UDI, feature ID and count of licenses to remove. Refer to the license registration tool on CCO for more information: https://tools.cisco.com/SWIFT/Licensing/RegistrationServlet. |                                                                                                    |  |  |  |
|                    | If you use a permission ticket that was previously used, the same rehost ticket is created, but no licenses are removed.                                                                                                    |                                                                                                    |  |  |  |
|                    |                                                                                                    | hey are in the available state. In other words, you have to clear the feature<br>ase can be released back to the appropriate license pool.  |  |  |  |
| Task ID            | Task ID Operation                                                                                                    |                                                                                                    |  |  |  |
|                    | pkg-mgmt execute                                                                                                    |                                                                                                    |  |  |  |
|                    |                                                                                                    |                                                                                                    |  |  |  |

#### Example

The following example shows how to remove a license from a license pool:

RP/0/RP0/CPU0:router# admin
RP/0/RP0/CPU0:router(admin)# license remove crs-msc-40g ticket
disk1:/my\_permission disk1:/40g\_rehost

#### **Related Topics**

show license, on page 23

### license restore

To restore the licenses on a router using an earlier backup copy, use the **license restore** command in administration EXEC mode.

license restore backup-file

| Syntax Description | backup-file     | Name and location of the backu<br>or a remote file on a TFTP or re                                                                      | p file to be used for the license restore. This can be a local file, p server.                                                                                               |
|--------------------|-----------------|----------------------------------------------------------------------------------------------------|----------------------------------------------------------------------------------------------------|
| Command Default    | No default bel  | havior or values                                                                                                    |                                                                                                    |
| Command Modes      | Administratio   | n EXEC                                                                                                    |                                                                                                    |
| Command History    | Release         | Modification                                                                                                    |                                                                                                    |
|                    | Release 3.5.0   | This command was introduced.                                                                                                    |                                                                                                    |
| Usage Guidelines   |                 | r group assignment is preventin                                                                                                    | oup associated with a task group that includes appropriate task<br>g you from using a command, contact your AAA administrator                                                |
|                    | using the lice  | nse backup command. The sou                                                                                                    | enses on the router using an earlier backup copy that was created<br>arce location can be local to the system, in other words, a flash<br>note file on a TFTP or rcp server. |
|                    | Before the lice | enses are restored, the license m                                                                                                    | anager verifies the following:                                                                                                    |
|                    | The licent      | up format is valid.<br>uses are issued for the chassis where we are issued for the chassis where the second second second second second | here the CLI is being run.<br>Ekup file matches the one on the router EEPROM.                                                                                                |

### Task ID Task ID Operations

pkg-mgmt execute

The following example shows how to move a license from one license pool to another:

```
RP/0/RP0/CPU0:router# admin
RP/0/RP0/CPU0:router(admin)# license restore disk1:/license_back
Info: This command will erase all existing licenses.
Info: It is strongly recommended to backup existing licenses first. Do you wish to
proceed? [yes/no]: y
License command "license restore disk1:/license_back" completed successfully.
```

#### **Related Topics**

license backup, on page 9

## license save credential

To retreive the router credentials and save them to a specified location, use the **license save credential** command in administration EXEC mode.

license save credential file-name

| Syntax Description | <i>file-name</i> Name and location of file where the credentials are saved.                                                                                                    |
|--------------------|----------------------------------------------------------------------------------------------------|
| Command Default    | None                                                                                                    |
| Command Modes      | Administration EXEC                                                                                                    |
| Command History    | Release Modification                                                                                                    |
|                    | Release 4.0.0 This command was introduced.                                                                                                    |
| Usage Guidelines   | To use this command, you must be in a user group associated with a task group that includes appropriate task IDs. If the user group assignment is preventing you from using a command, contact your AAA administrator for assistance. |
|                    | The following device credentials are saved:                                                                                                    |
|                    | • OPID                                                                                                    |
|                    | • SN—Serial number attached to the chassis.                                                                                                    |
|                    | • UDI—Universal device identifier; the Cisco wide identifier that contains the product ID, serial number, and version.                                                                                                    |
| Task ID            | Task ID Operation                                                                                                    |
|                    | pkg-mgmt execute                                                                                                    |
|                    | Example                                                                                                    |
|                    | The following example shows how to save the credentials to a file:                                                                                                    |
|                    | RP/0/RP0/CPU0:router:router(admin)# license save credential disk1:/cred_file                                                                                                    |

The following example shows the typical information saved to the credential file:

```
Wed Aug 4 12:20:19.544 DST
Device credentials:
OPID :5
SN :FOX1232H67M
PID :ASR-9010-AC
```

### **Related Topics**

show license chassis, on page 33 show license udi, on page 45

# show hw-module linecard throughput

|                    |                                                          |                                              | ·                                       | -                                                                                                    |
|--------------------|----------------------------------------------------------|----------------------------------------------|-----------------------------------------|----------------------------------------------------------------------------------------------------|
|                    | Note Effect<br>remov                                     |                                              | XR Release 4.0.0,                       | the <b>show hw-module linecard throughput</b> command was                                                                |
|                    |                                                          | the throughput of mo<br>le linecard throughp |                                         | rds (MSCs) in the Cisco CRS-1 router , use the <b>show</b> XEC mode.                                                     |
|                    | show hw-                                                 | -module linecard t                           | hroughput [loca                         | tion node-id]                                                                                                    |
| Syntax Description | location                                                 | -                                            | e node for which t<br>t/module notation | o display the throughput. The <i>node-id</i> argument is expressed n.                                                    |
| Command Default    | No default                                               | t behavior or values                         |                                         |                                                                                                    |
| Command Modes      | EXEC                                                     |                                              |                                         |                                                                                                    |
| Command History    | Release                                                  |                                              |                                         | Modification                                                                                                    |
|                    | Release 3                                                | .5.0                                         |                                         | This command was introduced.                                                                                             |
|                    | Release 4                                                | .0.0                                         |                                         | This command was removed.                                                                                                |
| Usage Guidelines   | IDs. If the for assistant                                | user group assignmennce.                     | nt is preventing ye                     | b associated with a task group that includes appropriate task<br>ou from using a command, contact your AAA administrator |
|                    | Use the <b>sh</b><br>20 Gbps th                          |                                              | ard throughput                          | command to determine if MSCs are running at 40 Gbps or                                                                   |
| Task ID            | Task C<br>ID                                             | Dperations                                   |                                         |                                                                                                    |
|                    | interface r                                              | ead                                          |                                         |                                                                                                    |
|                    | drivers r                                                | ead                                          |                                         |                                                                                                    |
|                    | The follow                                               | ving example displays                        | s sample output fi                      | om the show linecard throughput command:                                                                                 |
|                    | RP/0/RP0/CPU0:router# show hw-module linecard throughput |                                              |                                         |                                                                                                    |
|                    | Mon Aug 17 04:48:48.760 DST                              |                                              |                                         |                                                                                                    |
|                    |                                                          | Throw                                        | ughput                                  |                                                                                                    |
|                    | Location                                                 | Lic Acquired                                 | -                                       |                                                                                                    |
|                    | 0/1/CPUC                                                 |                                              |                                         | 40G                                                                                                    |

0/6/CPU0 Yes -- 40G

#### Table 1: show hw-module linecard throughput Field Descriptions

| Field           | Description                                                      |
|-----------------|------------------------------------------------------------------|
| Location        | Indicates the specific card location.                            |
| Configured      | Indicates whether or not the feature is configured on this card. |
| Lic<br>Acquired | Indicates whether or not a license is acquired for the card.     |
| Operating       | Indicates if the MSC is operating at 40 Gbps or 20 Gbps.         |

### **Related Topics**

hw-module linecard throughput, on page 4

## show license

|                    | To display all lice                                                                    | nse information, use the <b>show license</b> command in EXEC or administration EXEC mode.                                                                                                    |  |  |
|--------------------|----------------------------------------------------------------------------------------|----------------------------------------------------------------------------------------------------|--|--|
|                    | show license [{ <i>f</i>                                                               | feature-id   location node-id   sdr sdr-name}]                                                                                                    |  |  |
| Syntax Description | feature-id                                                                             | (Optional) Identifier for the feature entitled in the licenses to be displayed.                                                                                                    |  |  |
|                    | location node-id                                                                       | (Optional) Specifies the location of the card. The <i>node-id</i> argument is entered in the <i>rack/slot/module</i> notation.                                                                                                    |  |  |
|                    | sdr sdr-name                                                                           | (Optional) Displays the licenses in the specified SDR license pool. The <i>sdr-name</i> argument is the name assigned to the SDR.                                                                                                    |  |  |
| Command Default    | No default behavi                                                                      | or or values                                                                                                    |  |  |
| Command Modes      | Administration EX                                                                      | XEC                                                                                                    |  |  |
|                    | EXEC                                                                                   |                                                                                                    |  |  |
| Command History    | Release Mo                                                                             | odification                                                                                                    |  |  |
|                    | Release 3.5.0 Th int                                                                   | is command was roduced.                                                                                                    |  |  |
| Usage Guidelines   |                                                                                        | and, you must be in a user group associated with a task group that includes appropriate task<br>oup assignment is preventing you from using a command, contact your AAA administrator                                                                                                    |  |  |
|                    |                                                                                        | command displays all license information. Alternatively, you can display license information<br>are identifier, slot location, or SDR by using the available options.                                                                                                    |  |  |
|                    | -                                                                                      | ess has supplied an opaque string while checking out the license, that string is displayed identifier in the command output.                                                                                                    |  |  |
| Task ID            | Task ID Operatio                                                                       | DINS CONTRACT OF CONTRACT OF CONTRACT. |  |  |
|                    | pkg-mgmt read                                                                          |                                                                                                    |  |  |
|                    | The following example shows sample output from the <b>show license</b> command:        |                                                                                                    |  |  |
|                    | RP/0/RP0/CPU0:router# <b>admin</b><br>RP/0/RP0/CPU0:router(admin)# <b>show license</b> |                                                                                                    |  |  |
|                    | FeatureID: CRS-<br>(Slot based, I<br>Total licenses                                    | mplicit[Remaining time: 81 days])                                                                                                    |  |  |
|                    | Available for u<br>Allocated to lo<br>Active                                           |                                                                                                    |  |  |

| Pool: Owner                                      |                                                      |       |
|--------------------------------------------------|------------------------------------------------------|-------|
| Total licenses in pool:                          | 2                                                    |       |
| Status: Available                                | 0 Operational:                                       | 2     |
| Locations with licenses:<br>0/0/CPU0<br>0/1/CPU0 | (Active/Allocated)<br>(0/1) [Owner]<br>(0/1) [Owner] | [SDR] |

#### **Table 2: show license Field Descriptions**

| Field                   | Description                                                                                                    |
|-------------------------|----------------------------------------------------------------------------------------------------|
| FeatureID               | Feature to which the licenses apply. The type of license is designated as one of the following:                                                                                                    |
|                         | • Permanent licenses—Enable a designated feature permanently as long as the license resides on the router.                                                                                                    |
|                         | <ul> <li>Evaluation or metered licenses—Enable a feature for a limited period of time.</li> <li>Implicit licenses—Metered licenses that are included with the software image (upgrade or initial installation).</li> </ul>                                     |
| Total licenses          | Number of licenses on the router.                                                                                                    |
| Available for use       | Number of licenses that are not currently active.                                                                                                    |
| Allocated to location   | Number of licenses allocated to a slot but not used.                                                                                                    |
| Active                  | Number of licenses currently checked out or being used by applications.                                                                                                    |
| Pool                    | License pool to which the licenses belong.                                                                                                    |
| Total licenses in pool  | Number of licenses in the specific pool.                                                                                                    |
| Status                  | Indicates the number of licenses in each state. Licenses can have the following states:                                                                                                    |
|                         | Available—License is available in the pool and can be assigned to a slot/feature process. For example, a recently added 40-Gbps license to the router is available before it gets checked out by a card.                                                       |
|                         | Allocated—License is assigned to a slot but is unused. In other words, the feature process is not using the license. For example, a 40-Gbps license is allocated to slot 5 if the license was previously used but the card is currently in the shutdown state. |
|                         | Active—Feature process has checked out a license. Generally this happens when the feature is actively using the license. For example, if a card is in IOS XR RUN state and is passing traffic at 40 Gbps, a 40-Gbps license is in the used state in that slot. |
|                         | Operational—All licenses that are either active or allocated.                                                                                                    |
|                         | Expired—License has expired. This is applicable only for evaluation licenses or licenses granted by Cisco.                                                                                                    |
| Locations with licenses | Slot where the licenses are being used, followed by an indication of whether the license is active or allocated, and to which license pool it belongs.                                                                                                    |

## show license active

To display license information for all licenses that are currently checked out or being used by an application, use the **show license active** command in EXEC or administration EXEC mode.

**show license active** [{*feature-id* | **location** *node-id* | **sdr** *sdr-name*}]

| Syntax Description | feature-id                                                                                                    | (Optional) Identifier for the feature entitled in the licenses to be displayed.                                                                                                    |  |  |
|--------------------|----------------------------------------------------------------------------------------------------|----------------------------------------------------------------------------------------------------|--|--|
|                    | location node-id                                                                                                    | (Optional) Specifies the location of the card. The <i>node-id</i> argument is entered in the <i>rack/slot/module</i> notation.                                                      |  |  |
|                    | sdr sdr-name                                                                                                    | (Optional) Displays the licenses in the specified secure domain router (SDR) license pool. The <i>sdr-name</i> argument is the name assigned to the SDR.                            |  |  |
| Command Default    | No default behavior                                                                                                    | r or values                                                                                                    |  |  |
| Command Modes      | Administration EX                                                                                                    | EC                                                                                                    |  |  |
|                    | EXEC                                                                                                    |                                                                                                    |  |  |
| Command History    | Release Moo                                                                                                    | lification                                                                                                    |  |  |
|                    | Release 3.5.0 This intro                                                                                                    | s command was<br>oduced.                                                                                                    |  |  |
| Usage Guidelines   |                                                                                                    | nd, you must be in a user group associated with a task group that includes appropriate task<br>up assignment is preventing you from using a command, contact your AAA administrator |  |  |
|                    | The <b>show license active</b> command displays all license information regarding licenses that are currently checked out or being used by an application. You can display the information for a specific feature identifier, slot location, or SDR by using the available options. |                                                                                                    |  |  |
| Task ID            | Task ID Operation                                                                                                    | IS                                                                                                    |  |  |
|                    | pkg-mgmt read                                                                                                    |                                                                                                    |  |  |
|                    | The following example displays sample output from the <b>show license active</b> command:                                                                                                    |                                                                                                    |  |  |
|                    | RP/0/RP0/CPU0:ro<br>RP/0/RP0/CPU0:ro                                                                                                    | uter# <b>admin</b><br>uter(admin)# <b>show license active</b>                                                                                                    |  |  |
|                    | FeatureID: CRS-M                                                                                                    | SC-40G                                                                                                    |  |  |
|                    | (Slot based, Im<br>Status: Active<br>SDR: Owner                                                                                                    | plicit[Remaining time: 90 days])<br>2                                                                                                    |  |  |
|                    | Operationa                                                                                                    | 1: 2                                                                                                    |  |  |
|                    | Location: 0/1/CP                                                                                                    | UO 1                                                                                                    |  |  |

0/6/CPU0 1

See Table 2: show license Field Descriptions, on page 24 for a description of the significant fields shown in the display.

## show license allocated

To display license information for all licenses allocated to a slot but not used, use the **show license allocated** command in EXEC or administration EXEC mode.

**show license allocated** [{*feature-id* | **location** *node-id* | **sdr** *sdr-name*}]

| Syntax Description | feature-id                           | (Optional) Identifier for the feature entitled in the licenses to be displayed.                                                                                                    |  |
|--------------------|--------------------------------------|----------------------------------------------------------------------------------------------------|--|
|                    | location node-id                     | (Optional) Specifies the location of the card. The <i>node-id</i> argument is entered in the <i>rack/slot/module</i> notation.                                                                                               |  |
|                    | sdr sdr-name                         | (Optional) Displays the licenses in the specified secure domain router (SDR) license pool. The <i>sdr-name</i> argument is the name assigned to the SDR.                                                                     |  |
| Command Default    | No default behavio                   | or or values                                                                                                    |  |
| Command Modes      | Administration EX                    | EC                                                                                                    |  |
|                    | EXEC                                 |                                                                                                    |  |
| Command History    | Release Mo                           | dification                                                                                                    |  |
|                    | Release 3.5.0 Thi                    | s command was<br>oduced.                                                                                                    |  |
| Usage Guidelines   |                                      | nd, you must be in a user group associated with a task group that includes appropriate task<br>up assignment is preventing you from using a command, contact your AAA administrator                                          |  |
|                    | to a slot but are not                | <b>allocated</b> command displays all license information regarding licenses that are allocated currently being used. You can display the information for a specific feature identifier, slot y using the available options. |  |
| Task ID            | Task ID Operatio                     | ns                                                                                                    |  |
|                    | pkg-mgmt read                        |                                                                                                    |  |
|                    | The following example                | mple displays sample output from the show license allocated command:                                                                                                    |  |
|                    | RP/0/RP0/CPU0:rc<br>RP/0/RP0/CPU0:rc | outer# <b>admin</b><br>outer(admin)# <b>show license allocated</b>                                                                                                    |  |
|                    | FeatureID: CRS-N                     | 1SC-40G                                                                                                    |  |
|                    |                                      |                                                                                                    |  |

FeatureID: XC-L3VPN (Slot based, Permanent) No allocated licenses.

See Table 2: show license Field Descriptions, on page 24 for a description of the significant fields shown in the display.

# show license available

To display all licenses that are not currently in use or allocated to specific slots, use the **show license available** command in EXEC or administration EXEC mode.

**show license available** {*feature-id* | **location** *node-id* | **sdr** *sdr-name*}

| Syntax Description | feature-id                             | Identifier for the feature entitled in the licenses to be displayed.                                                                                                    |
|--------------------|----------------------------------------|----------------------------------------------------------------------------------------------------|
|                    | location node-id                       | Specifies the location of the card. The <i>node-id</i> argument is entered in the <i>rack/slot/module</i> notation.                                                                               |
|                    | sdr sdr-name                           | Displays the licenses in the specified secure domain router (SDR) license pool. The <i>sdr-name</i> argument is the name assigned to the SDR.                                                     |
| Command Default    | No default behavio                     | r or values                                                                                                    |
| Command Modes      | Administration EX                      | EC                                                                                                    |
|                    | EXEC                                   |                                                                                                    |
| Command History    | Release Moo                            | dification                                                                                                    |
|                    | Release 3.5.0 This intro               | s command was<br>oduced.                                                                                                    |
| Usage Guidelines   |                                        | nd, you must be in a user group associated with a task group that includes appropriate task<br>up assignment is preventing you from using a command, contact your AAA administrator               |
|                    |                                        | <b>available</b> command displays all licenses that currently are not being used or allocated to can display only licenses with a specific feature identifier, slot location, or SDR by using ns. |
| Task ID            | Task ID Operation                      | ns                                                                                                    |
|                    | pkg-mgmt read                          |                                                                                                    |
|                    | The following examonly implicit licens | nple displays sample output from the <b>show license available</b> command with ses available:                                                                                                    |
|                    | RP/0/RP0/CPU0:ro<br>RP/0/RP0/CPU0:ro   | uter# <b>admin</b><br>uter(admin)# <b>show license available</b>                                                                                                    |
|                    | FeatureID: CRS-M                       | ISC-40G                                                                                                    |
|                    |                                        | plicit[Remaining time: 90<br>vailable 0 SDR: Owner Status: Available 0 Location: 0/1/CPU0 1 0/6/CPU0 1                                                                                            |

The following example displays sample output from the **show license available** command with permanent licenses installed:

```
RP/0/RP0/CPU0:router# admin
RP/0/RP0/CPU0:router(admin)# show license available
FeatureID: CRS-MSC-40G
(Slot based, Permanent)
Status: Available 7
SDR: Owner Status:
Available 7
FeatureID: XC-L3VPN (Slot based, Permanent)
Status: Available 8
SDR: Owner
Status: Available 8
```

See Table 2: show license Field Descriptions, on page 24 for a description of the significant fields shown in the display.

# show license backup

To display the backup license file, use the show license backup command in administration EXEC mode.

|                    | show license backup file-name                                                                                                    |
|--------------------|----------------------------------------------------------------------------------------------------|
| Syntax Description | <i>file-name</i> Name of the backup license file.                                                                                                    |
| Command Default    | No default behavior or values                                                                                                    |
| Command Modes      | Administration EXEC                                                                                                    |
| Command History    | Release Modification                                                                                                    |
|                    | Release 3.5.0 This command was introduced.                                                                                                    |
| Usage Guidelines   | To use this command, you must be in a user group associated with a task group that includes appropriate task IDs. If the user group assignment is preventing you from using a command, contact your AAA administrator for assistance.                                                                                                    |
|                    | The <b>show license backup</b> command displays the UDI information and license summary of a backup database, so that you can confirm the contents of a particular backup file before restoring it. Create the backup license file using the <b>license backup</b> command. Restore licenses from a backup using the <b>license restore</b> command. |
| Task ID            | Task ID Operations                                                                                                    |
|                    | pkg-mgmt read                                                                                                    |
|                    | The following example shows sample output from the <b>show license backup</b> command:                                                                                                    |
|                    | RP/0/RP0/CPU0:router# <b>admin</b><br>RP/0/RP0/CPU0:router(admin)# <b>show license backup disk1:/license_back</b>                                                                                                    |
|                    | Local Chassis UDI Information:<br>S/N : TBA09370035<br>Operation ID : 5<br>Licenses :                                                                                                    |
|                    | FeatureIDType#installedCRS-MSC-40GSlot based, Permanent2XC-L3VPNSlot based, Permanent1                                                                                                    |
|                    | Table 3: show license backup Field Descriptions                                                                                                    |
|                    |                                                                                                    |

| Field | Description            |
|-------|------------------------|
| S/N   | Chassis serial number. |

I

| Field           | Description                                                                                                    |  |  |
|-----------------|----------------------------------------------------------------------------------------------------|--|--|
| Operation<br>ID | License operation ID number. The license operation ID is incremented by the license manager every time there is a successful license add or remove operation. |  |  |
| FeatureID       | Feature to which the licenses apply.                                                                                                    |  |  |
| Туре            | Type of license: slot-based or chassis-based; permanent, evaluation, or implicit.                                                                             |  |  |
| #installed      | Number of such licenses installed.                                                                                                    |  |  |

### **Related Topics**

license backup, on page 9 license restore, on page 18

Software Entitlement Commands

## show license chassis

To display all licenses with their serial number information, use the **show license chassis** command in administration EXEC mode.

show license chassis

| Syntax Description | This command has no keywords or arguments.                                                                                                    |  |  |  |  |
|--------------------|----------------------------------------------------------------------------------------------------|--|--|--|--|
| Command Default    | None                                                                                                    |  |  |  |  |
| Command Modes      | Administration EXEC                                                                                                    |  |  |  |  |
| Command History    | Release Modification                                                                                                    |  |  |  |  |
|                    | Release 3.6.0 This command was introduced.                                                                                                    |  |  |  |  |
| Usage Guidelines   | To use this command, you must be in a user group associated with a task group that includes appropriate task IDs. If the user group assignment is preventing you from using a command, contact your AAA administrator for assistance.                                                    |  |  |  |  |
| Task ID            | Task ID Operation                                                                                                    |  |  |  |  |
|                    | pkg-mgmt read                                                                                                    |  |  |  |  |
|                    | <b>Example</b><br>The following example illustrates sample output from the <b>show license chassis</b> command:                                                                                                    |  |  |  |  |
|                    | RP/0/RP0/CPU0:router(admin)# show license chassis<br>Fri Sep 25 03:50:28.152 DST                                                                                                    |  |  |  |  |
|                    | <pre>FeatureID: CRS-MSC-40G-IMP (Slot based, Implicit[Remaining time: unlimited]) Total licenses 2 Available for use 0 Allocated to location 0 Active 2 Pool: Owner Total licenses in pool: 2 Status: Available 0 Operational: 2 Locations with licenses: (Active/Allocated) [SDR]</pre> |  |  |  |  |
|                    | S/N Information:<br>S/N TBA09370035: 0 licenses                                                                                                    |  |  |  |  |

## show license evaluation

To display information about any evaluation licenses currently allocated, available, or in use, use the **show license evaluation** command in EXEC or administration EXEC mode.

**show license evaluation** [{*feature-id* | **location** *node-id* | **sdr** *sdr-name*}]

| Syntax Description | <i>feature-id</i> (Optional) Identifier for the feature entitled in the licenses to be displayed.                                                                                                    |  |  |  |
|--------------------|----------------------------------------------------------------------------------------------------|--|--|--|
|                    | <b>location</b> <i>node-id</i> (Optional) Specifies the location of the card. The <i>node-id</i> argument is entered in the <i>rack/slot/module</i> notation.                                                                                                    |  |  |  |
|                    | sdr sdr-name(Optional) Displays the licenses in the specified secure domain router (SDR) license<br>pool. The sdr-name argument is the name assigned to the SDR.                                                                                                    |  |  |  |
| Command Default    | No default behavior or values                                                                                                    |  |  |  |
| Command Modes      | Administration EXEC                                                                                                    |  |  |  |
|                    | EXEC                                                                                                    |  |  |  |
| Command History    | Release Modification                                                                                                    |  |  |  |
|                    | Release 3.5.0 This command was introduced.                                                                                                    |  |  |  |
| Usage Guidelines   | To use this command, you must be in a user group associated with a task group that includes appropriate task IDs. If the user group assignment is preventing you from using a command, contact your AAA administrator for assistance.                                                                                               |  |  |  |
|                    | The <b>show license evaluation</b> command displays information regarding any evaluation licenses that are currently allocated, available, or in use, including the number of days left until they expire. You can display the information for a specific feature identifier, slot location, or SDR by using the available options. |  |  |  |
| Task ID            | Task ID Operations                                                                                                    |  |  |  |
|                    | pkg-mgmt read                                                                                                    |  |  |  |
|                    | The following example displays sample output from the show license evaluation command:                                                                                                    |  |  |  |
|                    | RP/0/RP0/CPU0:router# <b>admin</b><br>RP/0/RP0/CPU0:router(admin)# <b>show license evaluation</b>                                                                                                    |  |  |  |
|                    | FeatureID: XC-L3VPN (Non slot based, Evaluation[Valid])<br>Valid for 2day(s) from 15:13:16 Nov 17 2006<br>Remaining time: 1 day(s) 21:07:46<br>Status: Available 6 Allocated 0 Active 0<br>SDR: Owner                                                                                                    |  |  |  |
|                    | Status: Available 6 Operational: 0                                                                                                    |  |  |  |

See Table 2: show license Field Descriptions, on page 24 for a description of the significant fields shown in the display.

# show license expired

To display information regarding evaluation licenses that have expired, use the **show license expired** command in EXEC or administration EXEC mode.

**show license expired** [{*feature-id* | **location** *node-id* | **sdr** *sdr-name*}]

| Syntax Description | feature-id                                                                                                    | (Optional) Identifier for the feature entitled in the licenses to be displayed.                                                                                                    |  |
|--------------------|----------------------------------------------------------------------------------------------------|----------------------------------------------------------------------------------------------------|--|
|                    | location node-id                                                                                                    | (Optional) Specifies the location of the card. The <i>node-id</i> argument is entered in the <i>rack/slot/module</i> notation.                                                         |  |
|                    | sdr sdr-name                                                                                                    | (Optional) Displays the licenses in the specified secure domain router (SDR) license pool. The <i>sdr-name</i> argument is the name assigned to the SDR.                               |  |
| Command Default    | No default behavior or values                                                                                                    |                                                                                                    |  |
| Command Modes      | Administration EX                                                                                                    | EC                                                                                                    |  |
|                    | EXEC                                                                                                    |                                                                                                    |  |
| Command History    | Release Mod                                                                                                    | lification                                                                                                    |  |
|                    | Release 3.5.0 This intro                                                                                                    | s command was<br>oduced.                                                                                                    |  |
| Usage Guidelines   | To use this command, you must be in a user group associated with a task group that includes appropriate task IDs. If the user group assignment is preventing you from using a command, contact your AAA administrator for assistance. |                                                                                                    |  |
|                    |                                                                                                    | expired command displays information regarding evaluation licenses that have expired.<br>e information for a specific feature identifier, slot location, or SDR by using the available |  |
| Task ID            | Task ID Operation                                                                                                    | <br>1S                                                                                                    |  |
|                    | pkg-mgmt read                                                                                                    | _                                                                                                    |  |
|                    | The following exam                                                                                                    | mple displays sample output from the <b>show license expired</b> command:                                                                                                    |  |
|                    | RP/0/RP0/CPU0:ro<br>RP/0/RP0/CPU0:ro                                                                                                    | uter# <b>admin</b><br>uter(admin)# <b>show license expired</b>                                                                                                    |  |
|                    | FeatureID: XC-L3                                                                                                    | VPN (Non slot based, Evaluation[Expired])                                                                                                    |  |
|                    | Status: Availabl                                                                                                    | e 6 Allocated 0 Active 0                                                                                                    |  |
|                    | SDR: Owner                                                                                                    |                                                                                                    |  |
|                    | Status: Availa                                                                                                    | ble 6 Operational: 0                                                                                                    |  |

See Table 2: show license Field Descriptions, on page 24 for a description of the significant fields shown in the display.

## show license features

To display all features that can be licensed on the router, use the **show license features** command in administration EXEC mode.

### show license features

| Syntax Description | This command has no keywords or arguments. |                              |                                                                                                    |
|--------------------|--------------------------------------------|------------------------------|----------------------------------------------------------------------------------------------------|
| Command Default    | None                                       |                              |                                                                                                    |
| Command Modes      | Administration                             | n EXEC                       |                                                                                                    |
| Command History    | Release                                    | Modification                 | -                                                                                                    |
|                    | Release 3.9.0                              | This command was introduced. | -                                                                                                    |
| Usage Guidelines   |                                            |                              | roup associated with a task group that includes appropriate task g you from using a command, contact your AAA administrator |
| Tack ID            |                                            | oration                      |                                                                                                    |

| Task ID | Task ID  | Operation |
|---------|----------|-----------|
|         | pkg-mgmt | read      |

## show license file

To display all the XML license files that have been added to a router, use the **show license file** command in administration EXEC mode.

### show license file

| Syntax Description | This command has no keywords or arguments.                                                                                                    |                                                                                                    |  |  |
|--------------------|----------------------------------------------------------------------------------------------------|----------------------------------------------------------------------------------------------------|--|--|
| Command Default    |                                                                                                    |                                                                                                    |  |  |
| Command Modes      | Administratio                                                                                                    | on EXEC                                                                                                    |  |  |
| Command History    | Release                                                                                                    | Modification                                                                                                    |  |  |
|                    | Release 4.0.0                                                                                                    | 0 This command was introduced.                                                                                                    |  |  |
| Usage Guidelines   | To use this command, you must be in a user group associated with a task group that includes appropria<br>IDs. If the user group assignment is preventing you from using a command, contact your AAA admin<br>for assistance. |                                                                                                    |  |  |
| Task ID            | Task ID (                                                                                                    | Operation                                                                                                    |  |  |
|                    | pkg-mgmt r                                                                                                    | read                                                                                                    |  |  |
|                    | Example                                                                                                    |                                                                                                    |  |  |
|                    | The following example shows sample output from the show license file command:                                                                                                    |                                                                                                    |  |  |
|                    | <pre>RP/0/RSP0/CPU0:router(admin) # show license file</pre>                                                                                                    |                                                                                                    |  |  |
|                    | Wed Aug 4 03:01:53.506 DST<br>License File Info:                                                                                                    |                                                                                                    |  |  |
|                    | Store Ind<br>License L<br>NEVER N                                                                                                    | ne: Permanent<br>dex: 1<br>Line:11 A9K-ADV-OPTIC-LIC 3.9 LONG NORMAL STANDALONE EXCL 1_KEYS INFINITE_KEYS<br>NEVER NIL SLM_CODE CL_ND_LCK NIL *14BFZ88N4WTJ7GU400 NIL NIL NIL 5_MINS<br>PID>ASR-9010-AC <sn>FOX1232H67M</sn> <seq>0</seq><br>NAO14od1xDXWnQ3J6xDiU1o1aCqQLqCXrnqsLmnGFo78DkiH9E0GWQzabIVe4jB9EUrAe5u: |  |  |

License Line:11 A9K-iVRF-LIC 3.9 LONG NORMAL STANDALONE EXCL 1\_KEYS INFINITE\_KEYS NEVER NEVER NIL SLM\_CODE CL\_ND\_LCK NIL \*14BFZ88N4WTJ7GU400 NIL NIL NIL 5\_MINS <UDI><PID>ASR-9010-AC</PID><SN>FOX1232H67M</SN></UDI><SEQ>4</SEQ> oYkhxBsT:bmcqh3CU9EbLb,

1LKLtOknjPwjf7k83X7f0Xy:DZf1BXjgnTozUn7FCf0Jaya9L81hhhS73k4AtrtVOsKvDmh7EdGWAu2WI78E3VnEfZka:

uSHTBxhNpQ1Blpf0qj5UTH8QxLz6psFsi,KwVd

## show license log

To display the operational or administrative logs for the license system, use the **show license log** command in EXEC or administration EXEC mode.

**show license log** {**operational** | **administration**} {*request-idfeature-id* | **sdr** *sdr-name*}

| Syntax Description                                                                                                    | operational                                                                                                    | Displays the operational logs for the license system.                                                                                                    |  |
|----------------------------------------------------------------------------------------------------|----------------------------------------------------------------------------------------------------|----------------------------------------------------------------------------------------------------|--|
|                                                                                                    | administration Displays the administration logs for the license system.                                                                                                    |                                                                                                    |  |
|                                                                                                    | request-id                                                                                                    | Identifier of a particular log entry.                                                                                                    |  |
|                                                                                                    | feature-id                                                                                                    | Identifier for the feature entitled in the licenses to be displayed.                                                                                                    |  |
| <b>sdr</b> <i>sdr</i> - <i>name</i> Displays the licenses in the specified secure domain router <i>sdr</i> - <i>name</i> argument is the name assigned to the SDR. |                                                                                                    | Displays the licenses in the specified secure domain router (SDR) license pool. The <i>sdr-name</i> argument is the name assigned to the SDR.                                                                                                    |  |
| Command Default                                                                                                    | No default behavi                                                                                                    | or or values                                                                                                    |  |
| Command Modes                                                                                                    | Administration E                                                                                                    | XEC                                                                                                    |  |
|                                                                                                    | EXEC                                                                                                    |                                                                                                    |  |
| Command History                                                                                                    | Release M                                                                                                    | odification                                                                                                    |  |
|                                                                                                    |                                                                                                    | nis command was<br>troduced.                                                                                                    |  |
| Usage Guidelines                                                                                                    | To use this command, you must be in a user group associated with a task group that includes appropriate task IDs. If the user group assignment is preventing you from using a command, contact your AAA administrator for assistance. |                                                                                                    |  |
|                                                                                                    | administrative log<br>of the person who<br>license was check                                                                                                    | e log command displays the operational or administrative logs for the license system. The displays all licenses that are added, removed, or moved along with a timestamp and username o initiated the request. This log persists across reloads. The operation log displays when a ted out or released by a feature. The license release can be done by the license manager if it ature is not responding. This log does not persist between reloads. |  |
|                                                                                                    | You can display li                                                                                                    | icense information for a specific feature identifier or SDR by using the available options.                                                                                                    |  |
| Task ID                                                                                                    | Task ID Operati                                                                                                    | ons                                                                                                    |  |
|                                                                                                    | pkg-mgmt read                                                                                                    |                                                                                                    |  |
|                                                                                                    | The following exa                                                                                                    | ample displays sample output from the <b>show license log</b> command:                                                                                                    |  |
|                                                                                                    |                                                                                                    | couter# <b>admin</b><br>couter(admin)# <b>show license log operational</b><br>?eatureID :NodeID :Time: Log                                                                                                    |  |

1 :Owner :CRS-MSC-40G :0/6/CPU0 :Tue Feb 6 21:33:16 2007: license\_acquire: opaque\_string , result(No error) 2 :Owner :CRS-MSC-40G :0/1/CPU0 :Tue Feb 6 21:33:16 2007: license\_acquire: opaque\_string , result(No error)

See Table 2: show license Field Descriptions, on page 24 for a description of the significant fields shown in the display.

# show license pools

To display the currently configured set of license pools, use the show license pools command in administration EXEC mode.

show license pools [detail]

| Syntax Description | <b>detail</b> (Optional) Displays the locations of the licenses in each pool.                                                                                                    |                                  |                                                                                                    |
|--------------------|----------------------------------------------------------------------------------------------------|----------------------------------|----------------------------------------------------------------------------------------------------|
| Command Default    | No default behavior or values                                                                                                    |                                  |                                                                                                    |
| Command Modes      | Administration EXEC                                                                                                    |                                  |                                                                                                    |
| Command History    | Release                                                                                                    | Modification                     |                                                                                                    |
|                    | Release 3.5.0                                                                                                    | This command was introduced.     |                                                                                                    |
| Usage Guidelines   |                                                                                                    | er group assignment is preventin | oup associated with a task group that includes appropriate task<br>g you from using a command, contact your AAA administrator |
|                    | The <b>show license pools</b> command displays all license pools, and the features that are enabled with the licenses in each pool. By default, all licenses are contained in the owner SDR pool. If you have created SDR license pools with the <b>license pool create</b> command, you can place licenses in separate pools. |                                  |                                                                                                    |
| Task ID            | Task ID Op                                                                                                    | erations                         |                                                                                                    |
|                    | pkg-mgmt rea                                                                                                    | ad                               |                                                                                                    |
|                    | The following example displays sample output from the <b>show license pools</b> command. In this example, the owner SDR has both 40-Gbps and Layer_3 VPN licenses, while the SDR sdr2 has only 40-Gbps licenses.                                                                                                    |                                  |                                                                                                    |
|                    | RP/0/RP0/CPU0:router# <b>admin</b><br>RP/0/RP0/CPU0:router(admin)# <b>show license pools</b>                                                                                                    |                                  |                                                                                                    |
|                    | Pool Name                                                                                                    | Feature                          |                                                                                                    |
|                    | Owner                                                                                                    | CRS-MSC-40G XC-L3VPN             |                                                                                                    |
|                    | sdr2                                                                                                    | CRS-MSC-40G                      |                                                                                                    |
|                    | Table 4: show lic                                                                                                    | ense pools Field Descriptions    |                                                                                                    |

| Field | Description       |
|-------|-------------------|
| Owner | SDR license pool. |

I

| Field   | Description                                            |
|---------|--------------------------------------------------------|
| Feature | Feature that is enabled in the specified license pool. |

### **Related Topics**

license pool create, on page 14

## show license udi

To display unique device identifier (UDI) information for the router, use the **show license udi** command in administration EXEC mode.

show license udi

| Syntax Description | This command has no keywords or arguments.                                                                                                    |  |  |
|--------------------|----------------------------------------------------------------------------------------------------|--|--|
| Command Default    | No default behavior or values                                                                                                    |  |  |
| Command Modes      | Administration EXEC                                                                                                    |  |  |
| Command History    | Release Modification                                                                                                    |  |  |
|                    | Release 3.5.0 This command was introduced.                                                                                                    |  |  |
| Usage Guidelines   | To use this command, you must be in a user group associated with a task group that includes appropriate task IDs. If the user group assignment is preventing you from using a command, contact your AAA administrator for assistance.                                                                                                    |  |  |
|                    | The <b>show license udi</b> command displays the complete UDI of the router to which any license is associated. The UDI comprises the chassis serial number, along with a license operation ID number. The UDI is used to acquire a license file using the license registration tool on CCO. The license tool is located at https://tools.cisco.com/SWIFT/Licensing/RegistrationServlet?. |  |  |
| Task ID            | Task ID Operations                                                                                                    |  |  |
|                    | pkg-mgmt read                                                                                                    |  |  |
|                    | The following example displays sample output from the show license udi command:                                                                                                    |  |  |
|                    | RP/0/RP0/CPU0:router# <b>admin</b><br>RP/0/RP0/CPU0:router(admin)# <b>show license udi</b>                                                                                                    |  |  |
|                    | Local Chassis UDI Information:<br>PID : CRS-8-LCC<br>S/N : TBA09370035<br>Operation ID : 1                                                                                                    |  |  |

Table 5: show license udi Field Descriptions

| Field | Description            |
|-------|------------------------|
| PID   | Product ID number.     |
| S/N   | Chassis serial number. |

I

| Field | Description                                                                                                    |
|-------|----------------------------------------------------------------------------------------------------|
| 1     | License operation ID number. The license operation ID is incremented by the license manager every time there is a successful license add or remove operation. |

## show license status

To display the status of all relevant licenses, use the **show license status** command. On Cisco IOS XR, this command runs in Administration mode, and on Cisco IOS XR 64-bit, it runs in EXEC mode.

### show license status

**Usage Guidelines** This command has no keywords or arguments.

| Command Default | None |
|-----------------|------|
|-----------------|------|

Command Modes Administration for Cisco IOS XR

EXEC for Cisco IOS XR 64-bit

| Command History | Release       | Modification                                       |
|-----------------|---------------|----------------------------------------------------|
|                 | Release 4.0.0 | This command was introduced on Cisco IOS XR.       |
|                 | Release 6.2.1 | This command was supported on Cisco IOS XR 64-bit. |

Usage Guidelines To use this command, you must be in a user group associated with a task group that includes appropriate task IDs. If the user group assignment is preventing you from using a command, contact your AAA administrator for assistance.

### Task ID Task ID Operation

pkg-mgmt read

#### Example

The following example shows output for the show license status command on Cisco IOS XR:

```
RP/0/RSP0/CPU0:router(admin) # show license status
Sun Jul 18 05:25:09.855 DST
License Type Supported
    permanent Non-expiring node-locked licenses
    evaluation Expiring node-locked licenses
License Operation Supported
    add
             Add license file to the system
    backup
                Backup License
                Move licenses
    move
    pool
                License pool creation
                Remove license file
    remove
                Restore backedup licenses
    restore
Device Status
    Device Credential type: IMAGE
    Device Credential Verification: PASS
    Rehost Type: Hardware
```

The following example shows output for the show license status command on Cisco IOS XR 64-bit:

```
RP/0/RSP0/CPU0:router # show license status
Smart Licensing is ENABLED
Initial Registration: SUCCEEDED on Fri Dec 08 2017 15:42:43 UTC
Last Renewal Attempt: None
Next Renewal Attempt: Wed Jun 06 2018 15:45:33 UTC
Registration Expires: Sat Dec 08 2018 15:39:56 UTC
License Authorization:
Status: OUT OF COMPLIANCE on Fri Dec 08 2017 15:45:34 UTC
Last Communication Attempt: SuCCEEDED on Fri Dec 08 2017 15:45:34 UTC
Next Communication Attempt: Sat Dec 09 2017 03:45:33 UTC
Communication Deadline: Thu Mar 08 2018 15:39:58 UTC
```